## **Operating instructions**

These lessons are designed to be used either on an individual computer, with computer & data projector or IWB. If the Power Point is displayed in "Normal View" then graphics & letters can be dragged around the screen to make it interactive. Each student will also benefit greatly by having a B \$ set of sound cards which they accumulate as the sounds are introduced.  $\frac{1}{2}$ 

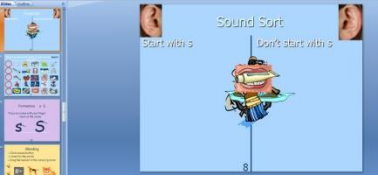

Encourage students from the start to create words from the sounds they have learnt and to work out whether they are "real" words or "nonwords".

Each lesson folder has a lesson Power Point and a revision Power Point in it. Regular revision is the key to success.

## **Rationale behind these lessons**

*Older struggling reader/ writers frequently have never been taught to spell by sound. They have mostly relied on memorizing words. Many can see no logic behind English.* 

*To help them achieve we need to change their ideas of reading and writing. To help them see that English is a code which takes the sounds we speech and translates them via symbols into marks on a page so others who know the code can change them back into speech.* 

*We need to begin again by teaching these students the code, and helping them learn to blend the sounds to read and segment the sounds to write. Old strategies of guessing need to be replaced by blending and segmenting right through a word.* 

*There are 42 (44) sounds in English but we only have 26 letters to represent these sounds therefore we have to use combinations of letters (digraphs) to represent some sounds.* 

*Once we have learnt the code then we can read and write the majority of words in English- even the long ones.* 

## *Revision*

Regular revision and daily use of incremental learning is vital to the success of the program.

 Power Point Flash Card drills have been prepared for each lesson.

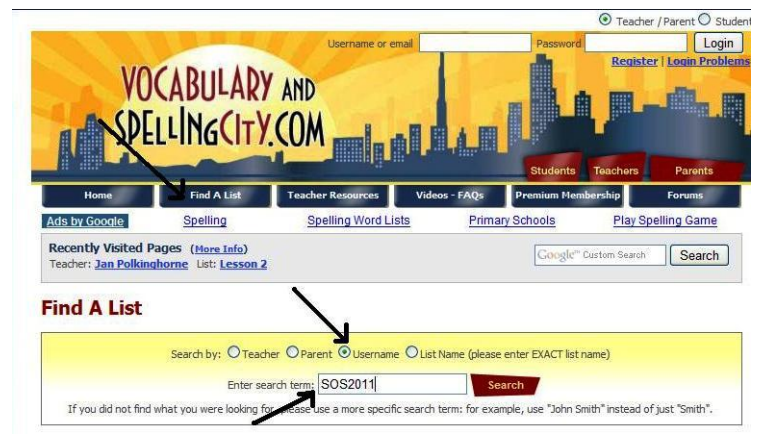

- Daily Lessons have been created in the free program Spelling City for students to use at home or school.
- Go to<http://www.spellingcity.com/>
- Click "Find a List"
- Click Username and type SOS2011.
- Select the Lesson number you wish to practice and get to work.